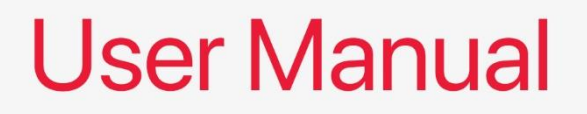

# TL-50 Motherboard

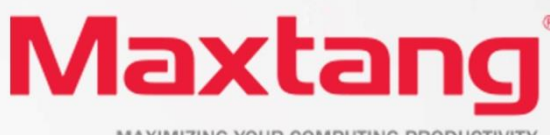

MAXIMIZING YOUR COMPUTING PRODUCTIVITY

#### **Copyright**

© 2023 Shenzhen Maxtang Computer Co., Ltd. All rights reserved. No part of this publication may be reproduced, copied, stored in a retrieval system, translated into any language, or transmitted in any form or by any means, electronic, mechanical, photocopying, or otherwise, without the prior written consent of Shenzhen Maxtang Computer Co., Ltd (hereinafter referred to as "Maxtang").

#### **Disclaimer**

Maxtang reserves the right to make changes and improvements to the products described in this document without prior notice. Every effort has been made to ensure the information in the document is correct; however, Maxtang does not guarantee this document is error-free.

Maxtang assumes no liability for incidental or consequential damages arising from misapplication or inability to use the product or the information contained herein, nor for any infringements of rights of third parties, which may result from its use.

All specifications are subject to change without notice. Please check with your regional sales. Products may not be available in all markets.

#### **Trademarks**

All the trademarks, registrations, and brands mentioned herein are used for identification purposes only and may be trademarks and/or registered trademarks of their respective owners.

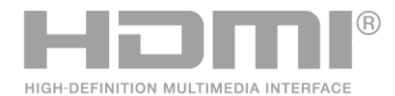

\*The terms HDMI, HDMI High-Definition Multimedia Interface, HDMI Trade dress, and HDMI Logos are trademarks or registered trademarks of HDMI Licensing Administrator, Inc.

# <span id="page-2-1"></span><span id="page-2-0"></span>**TL50 User Manual**

(Version 0.5)

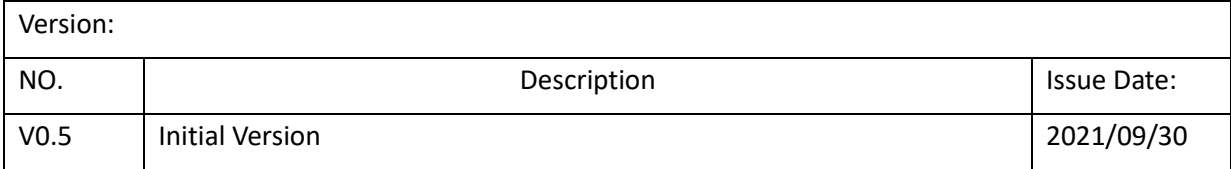

## **Contents**

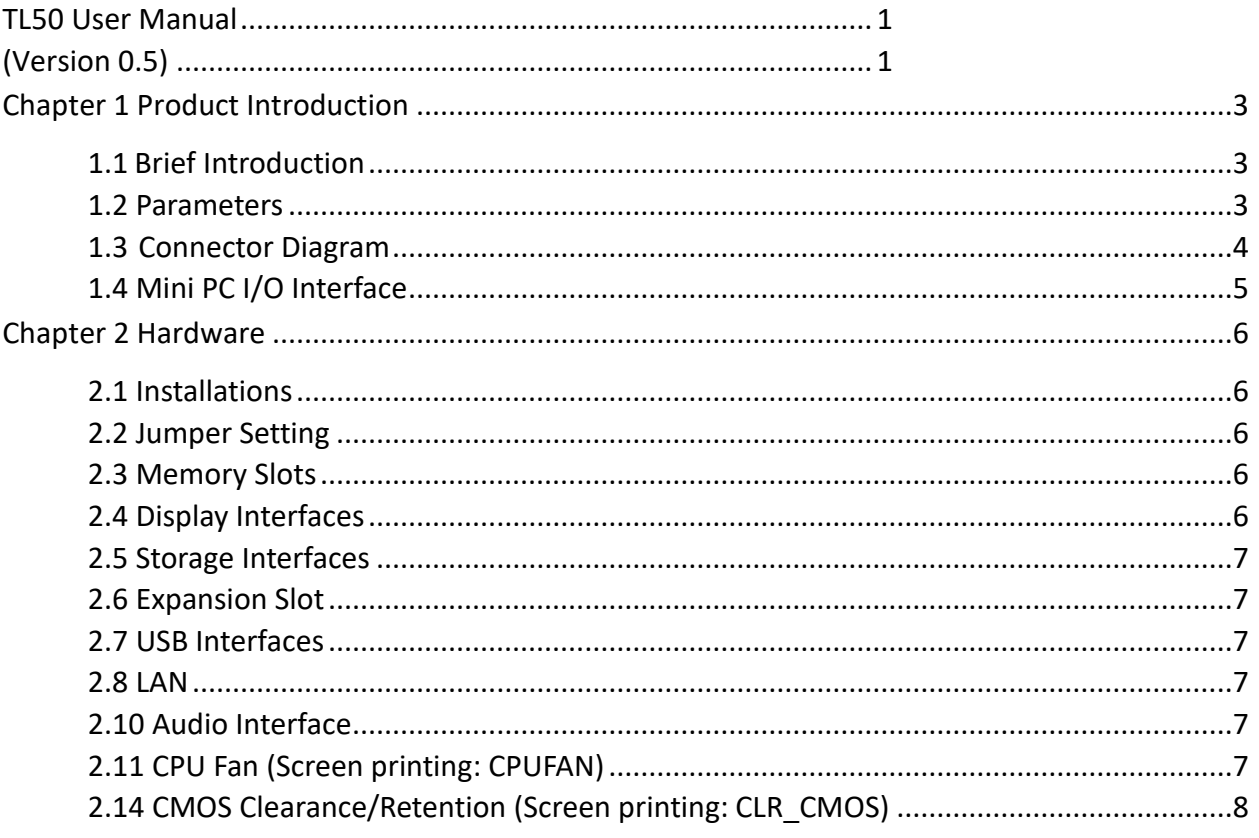

#### **Chapter 1 Product Introduction**

#### <span id="page-4-1"></span><span id="page-4-0"></span>**1.1 Brief Introduction**

The TL50 motherboard is a 4x4 small form factor motherboard based on the Intel Tiger Lake processor, designed to be used for Ultra-compact mini pcs and various IoT solutions.

#### <span id="page-4-2"></span>**1.2 Parameters**

#### **Intel Tiger Lake Series:**

- Intel® Celeron® 6305 Processor, 2Cores 2Threads, Base Frequency: 1.80GHz, 4 MB Intel® Smart Cache, TDP-up: 15W.
- ⚫ Intel® Core™ i3-1115G4 Processor, 2Cores 4Threads, Base Frequency: 3.00GHz, Max Turbo Frequency: 4.10GHz, 6 MB Intel® Smart Cache, TDP-up: 28W
- ⚫ Intel® Core™ i5-1135G7 Processor, 4Cores 8Threads, Base Frequency: 2.40GHz, Max Turbo Frequency: 4.20GHz, 8 MB Intel® Smart Cache, TDP-up: 28W
- ⚫ Intel® Core™ i7-1185G7E Processor, 4Cores 8Threads, Base Frequency: 2.8GHz, Max Turbo Frequency: 4.40GHz, 12 MB Intel® Smart Cache, TDP-up: 28W

**Memory:** 2x SO-DIMM DDR4-3200 Slots, supports dual channel up to 64GB for maximum memory capacity.

**GPU**: Integrated Graphics based on CPU, dual displays via 2x HDMI2.0.

**Storage**: 1 x M.2 Key M slot for 2280 NVMe SSD, 1x SATA3.0 interface

**USB:** 2x USB3.2 Gen 1, 2x USB2.0, 1xType-C (USB3.2 Gen 1)

**Expansion:** 1x M.2\_Key E slot, type 2230 for Wi-Fi and Bluetooth

**Ethernet:** One RTL8111H Network Controller on-board, Data Rate Per Port: 1.0Gbps

**Audio:** High-Definition Realtek Audio Codec,1x Line-out, 1x Mic-in.

**Board Dimension:** 120mm x 120 mm

**Chassis Dimension:** 120mm x 130 mm x52 mm

**Power:** 12V/19V DC-in

**Working Temperature:** 0℃~50℃

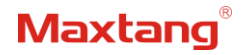

## <span id="page-5-0"></span>**1.3 Connector Diagram**

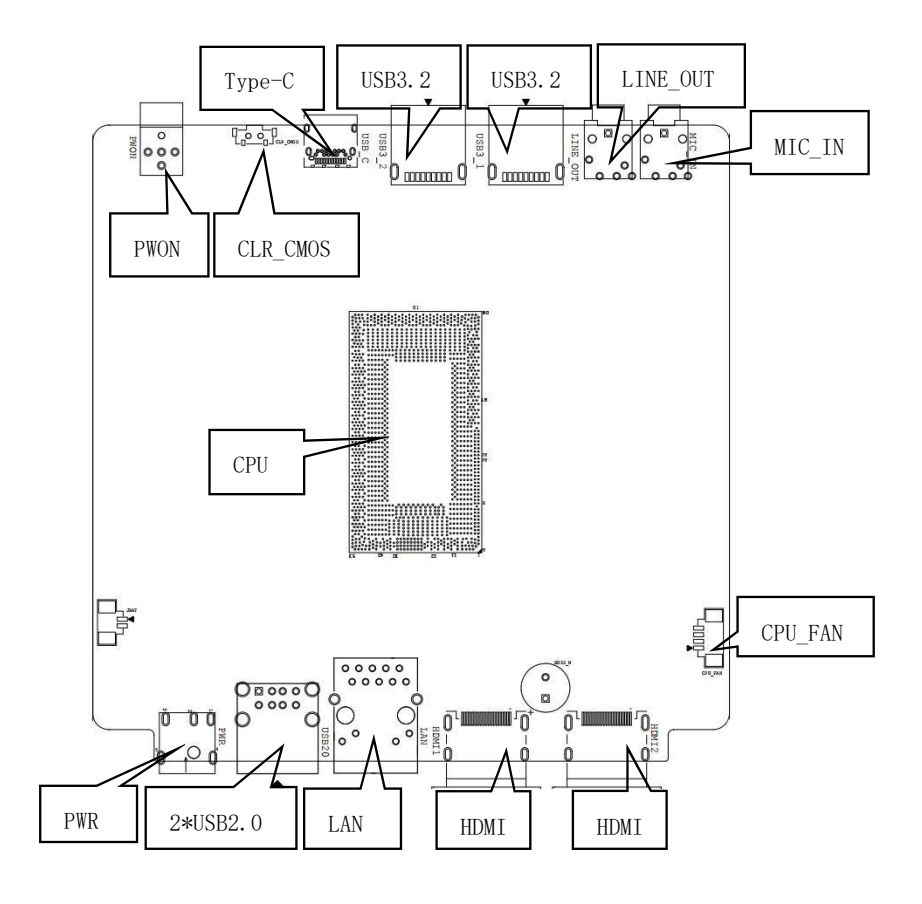

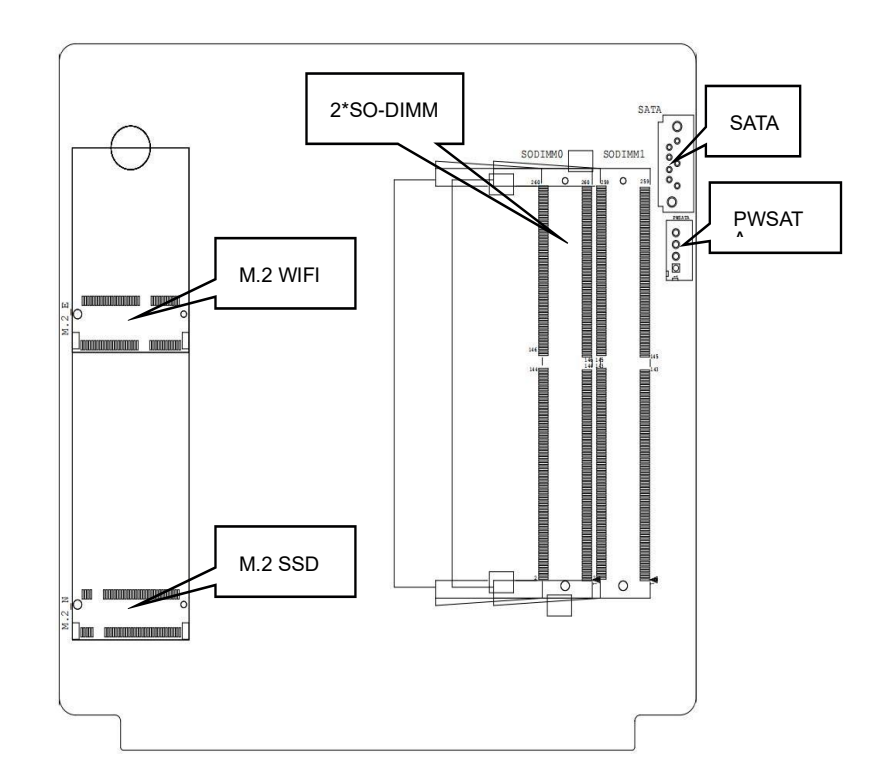

## <span id="page-6-0"></span>**1.4 Mini PC I/O Interface**

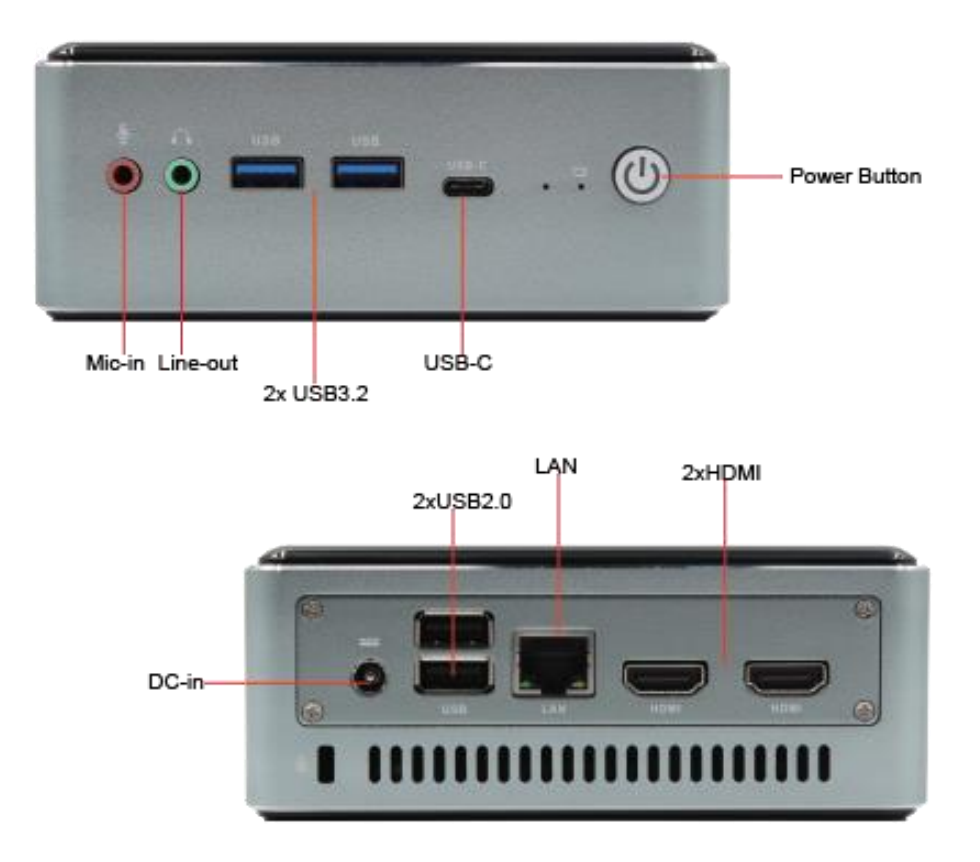

### **Chapter 2 Hardware**

#### <span id="page-7-1"></span><span id="page-7-0"></span>**2.1 Installations**

Please refer to the following steps for installations:

- 1. Read the user manual carefully to make sure all the adjustments on the TL50 are correct.
- 2. Installing the Memory:
	- ⚫ Press the ejector tab of the memory slot outwards with your fingertips.
	- Hold the memory module and align the key to the module with that on the memory slot.
	- ⚫ Gently push the module into the slot until the ejector levers return completely to the closed position, holding the module in place when the module touches the bottom of the slot. To remove the module, press the ejector levers outwards to unseat the module.
- 3. Installing the expansion cards:
	- ⚫ Locate the expansion slots and remove the screw, insert the cards into the slot at a 45-degree angle then attach the screw to the expansion cards, gently press down on it then install the screw back.
- 4. Connect all signal wires, cables, panel control wiring, and power supplies.
- 5. Start the computer and complete the setup of the BIOS program.

The board's components are integrated circuits and can easily be damaged by Electrostatic Discharge or ESD; therefore, please follow the instructions:

- Hold the board's edge when handing, and do not touch onboard pins, components, or plug sockets.
- When touching integrated circuit components (such as CPU, RAM, etc.), please wear an anti-static wrist strap/glove to avoid electrostatic discharge damage to the board or other sensitive components.
- ⚫ Before installing the integrated circuits/sensitive components, place the sensitive components in anti-static bags to keep them safe from ESD.
- Please make sure the power switch is OFF before plugging the power plug.

#### <span id="page-7-2"></span>**2.2 Jumper Setting**

Please configure the jumpers according to your requirements before installing the hardware.

How to identify the first header of jumpers and pins: Observe the mark beside the jumper or pins and find the header marked by "1" or bold line or triangular symbol. Or observe the rear panel and the header with a square solder pad is the first header.

#### <span id="page-7-3"></span>**2.3 Memory Slots**

The board provides two SO-DIMM DDR4-3200 slot and supports dual channel, up to 64GB for memory. Notes: Make sure to hold the memory module and align the key to the module with that on the memory slot. While choosing a memory module, please make sure the module matches the board's specifications.

#### <span id="page-7-4"></span>**2.4 Display Interfaces**

The board features two HDMI2.0 standard interfaces.

## <span id="page-8-0"></span>**2.5 Storage Interfaces**

The board provides 1x M.2 Key\_M slot for 2280 NVMe SSD, 1x SATA3.0 interface and a 4PIN hard disk power supply interface.

**PWSATA** (Screen Printing: PWSATA)

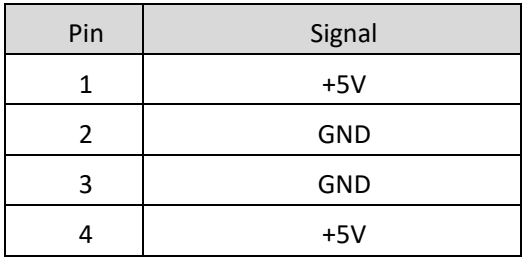

#### <span id="page-8-1"></span>**2.6 Expansion Slot**

The board provides 1x M.2\_Key E slot, type 2230 for Wi-Fi and Bluetooth.

#### <span id="page-8-2"></span>**2.7 USB Interfaces**

The board supports 2x USB3.2 Gen1 standard interfaces, 1x Type-C (USB3.2 Gen1) and 2x USB2.0 interfaces.

#### <span id="page-8-3"></span>**2.8 LAN**

The board features 1xRJ45 LAN interface with high-speed RTL8111H network controller, data rate per ports: 1.0Gbps. It supports network wake-up (Magic packet wake-up) and UEFI PXE network boot.

#### **LED Status Indicators:**

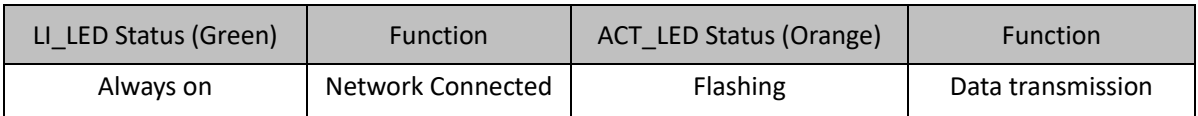

#### <span id="page-8-4"></span>**2.10 Audio Interface**

The board features a Realtek ALC662 High-Definition Audio Codec, supports 1x Line-out(Green) and 1x

Mic-in(Pink).

## <span id="page-8-5"></span>**2.11 CPU Fan** (Screen printing: CPUFAN)

The board features one cooling fan socket for better heat dissipation. **CPUFAN** (Screen Printing: CPUFAN)

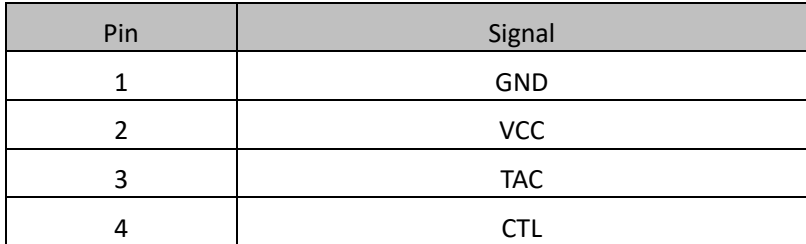

### <span id="page-9-0"></span>**2.14 CMOS Clearance/Retention (Screen printing: CLR\_CMOS)**

CMOS is powered by onboard button batteries. Clearing CMOS will permanently remove the previous system settings and restore the board system to original settings (factory settings).

**Step 1:** Turn off the PC and disconnect the power.

Step 2: Press CLR\_CMOS for 10 seconds then disconnect.

**Step 3:** Restart the device, press the <DEL> button to enter the BIOS, load the optimal default value, **Step 4:** save, and exit the settings.

**Please do not clear COMS when the PC is connected to power in case board damages.**